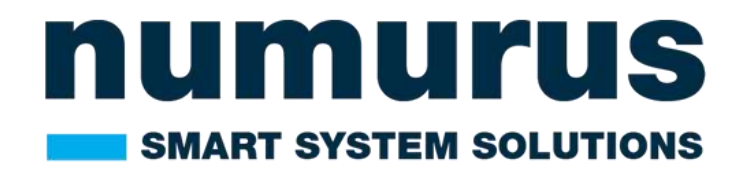

# **S2X-SXN203-BOX**

## **TECHNICAL REFERENCE MANUAL**

**Revision Number: 00 Version Date: June 15th, 2023**

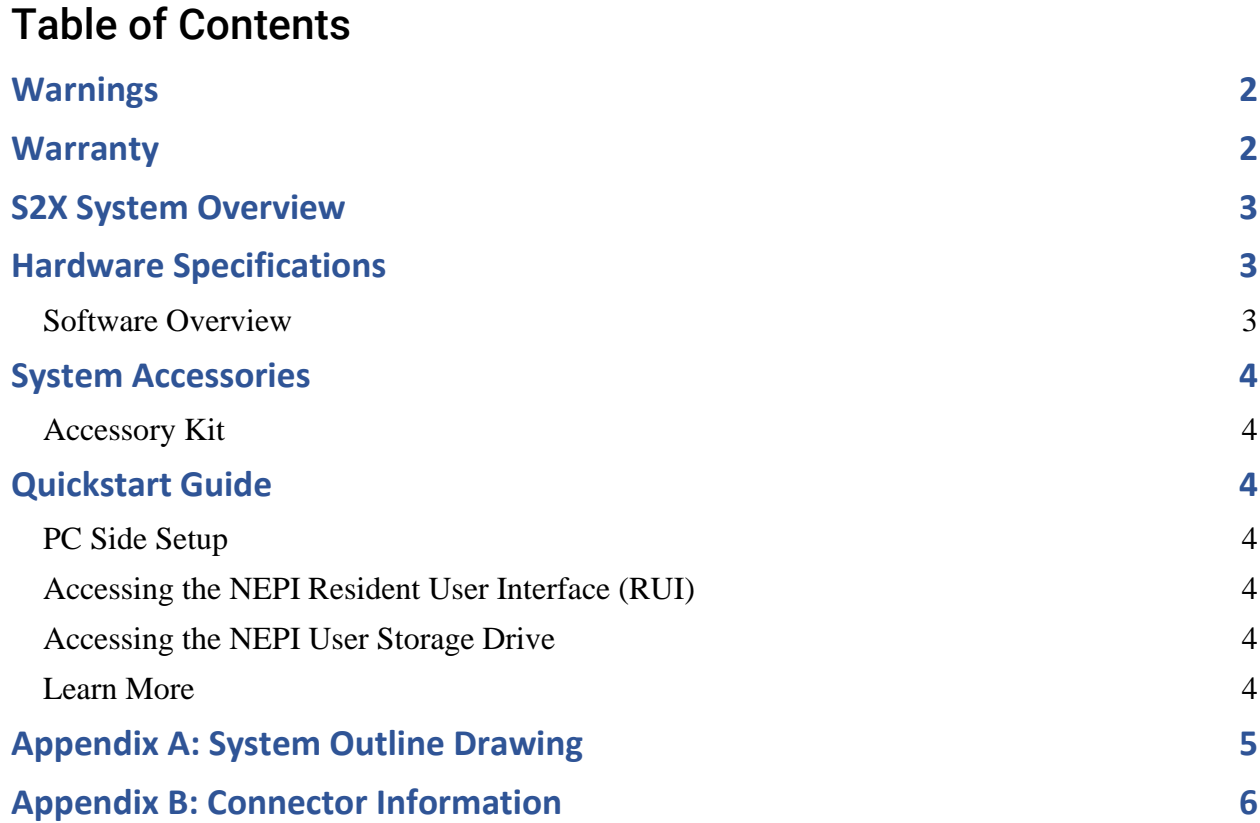

#### Disclaimer

Numurus LLC makes our best effort to ensure the accuracy and content in its entirety of this user manual yet there are continuous development improvements that are in progress. As such, consider the version of this document to be accurate at the time of printing. Numurus will make every effort to keep the most up-to-date version at [www.numurus.com/library](http://www.numurus.com/library) . Numurus is not subject to liability for errors, omissions or other differences between this document and future versions.

### <span id="page-1-0"></span>**Warnings**

1. Any attempt to disassemble or repair this electronic unit by anyone other than an authorized technician without prior authorization will void the warranty. Removal or modification of the serial number will void the warranty.

## <span id="page-1-1"></span>**Warranty**

The Numurus S2X is backed by a 12month parts and labor warranty policy that covers manufacturing and component defects. More information about Numurus warranties and terms of services can be found here:

[https://www.numurus.com/numurus\\_terms\\_and\\_conditions\\_of\\_sale/](https://www.numurus.com/numurus_terms_and_conditions_of_sale/)

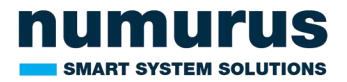

## <span id="page-2-0"></span>**S2X System Overview**

S2X smart system platforms provide developers a rapid turnkey solution for adding AI and automation to any robotic or smart sensing project.

## <span id="page-2-1"></span>Hardware Specifications

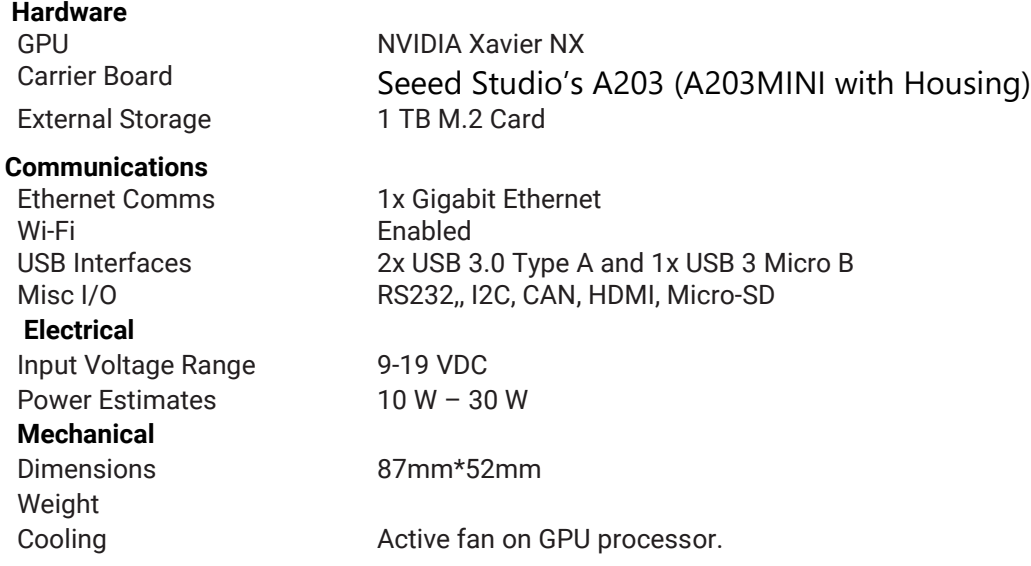

See Appendixes A and B for more mechanical and connector details.

See Appendixes A and B for more mechanical and connector details.

#### <span id="page-2-2"></span>**Software Overview**

S2X systems come preloaded with Numurus' NEPI Engine, which includes a library of imaging sensor drivers plus onboard data, AI, automation, and IoT management solutions, local command and control through a well-documented Robotic Operating System (ROS) interface, and a web-browser supported Resident User Interface (RUI).

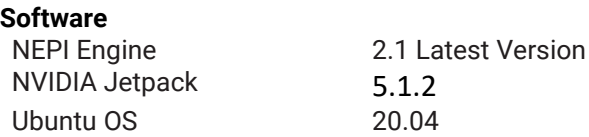

NEPI software documentation is available in Numurus' online document library located at: <https://nepi.com/documentation/>

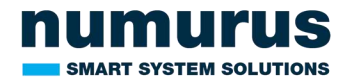

## <span id="page-3-0"></span>**System Accessories**

The system comes with everything you need to get up and running within minutes of receiving the system.

#### <span id="page-3-1"></span>**Accessory Kit**

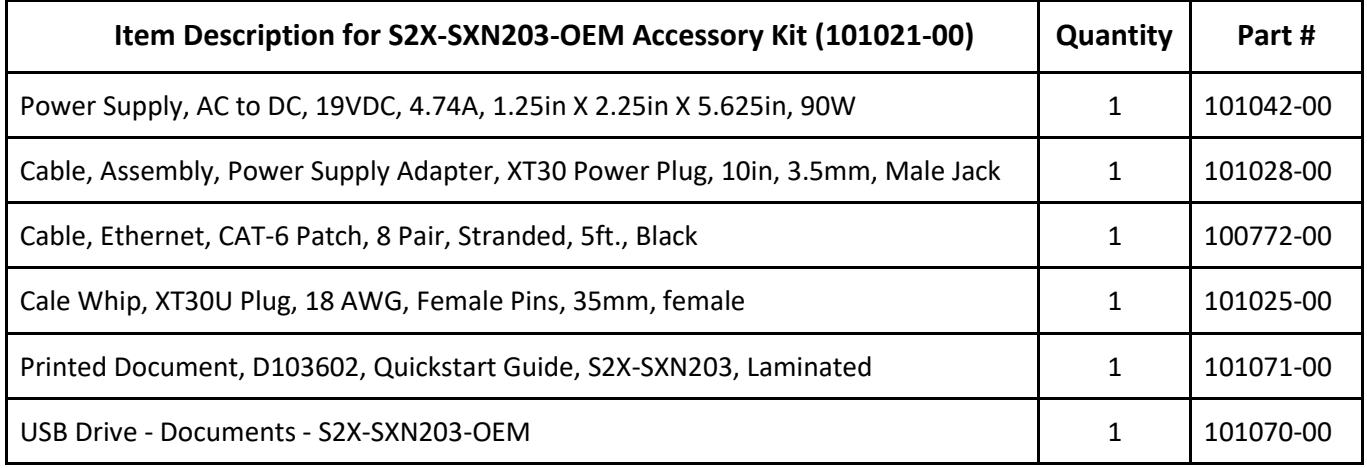

## <span id="page-3-2"></span>**Quickstart Guide**

If you purchased the S2X-SXN203 accessory kit, this quickstart guide is intended to get you up and running on your S2X product in less than 15 minutes.

#### <span id="page-3-3"></span>**PC Side Setup**

1. Connect an ethernet cable from your NEPI-enabled hardware to a local LAN, switch, or directly to a PC.

**YOU WILL NEED TO ENSURE THAT THE HOST COMPUTER'S ETHERNET INTERFACE IS CONFIGURED WITH A STATIC IPV4 ADDRESS ON THE 192.168.179.0/24 SUBNETWORK. FOR EXAMPLE: IP Address: 192.168.179.5 Netmask: 255.255.255.0**

#### <span id="page-3-4"></span>**Accessing the NEPI Resident User Interface (RUI)**

- 1. Power your NEPI-enabled hardware platform and allow 30-60 seconds for the system to boot.
- 2. On the computer attached to the NEPI via the ethernet connection, open a Chrome web browser and navigate to the URL: [http://192.168.179.103:5003](http://192.168.179.103:5003/)
	- a. The NEPI RUI application will initiate and display system dashboard user interface

#### <span id="page-3-5"></span>**Accessing the NEPI User Storage Drive**

Access your NEPI device's onboard user storage drive by opening a File Manager application on your PC and navigating to the NEPI shared network drive at:

[\\192.168.179.103\nepi\\_storage\docs](file://///192.168.179.103/nepi_storage/docs)

#### <span id="page-3-6"></span>**Learn More**

NEPI software documentation including installation guides, user manuals, tutorials and more is available on the NEPI software website at:

<https://nepi.com/>

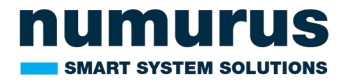

## <span id="page-4-0"></span>**Appendix A: System Outline Drawing**

Housing Package: Seeed Studio's A203-MINI

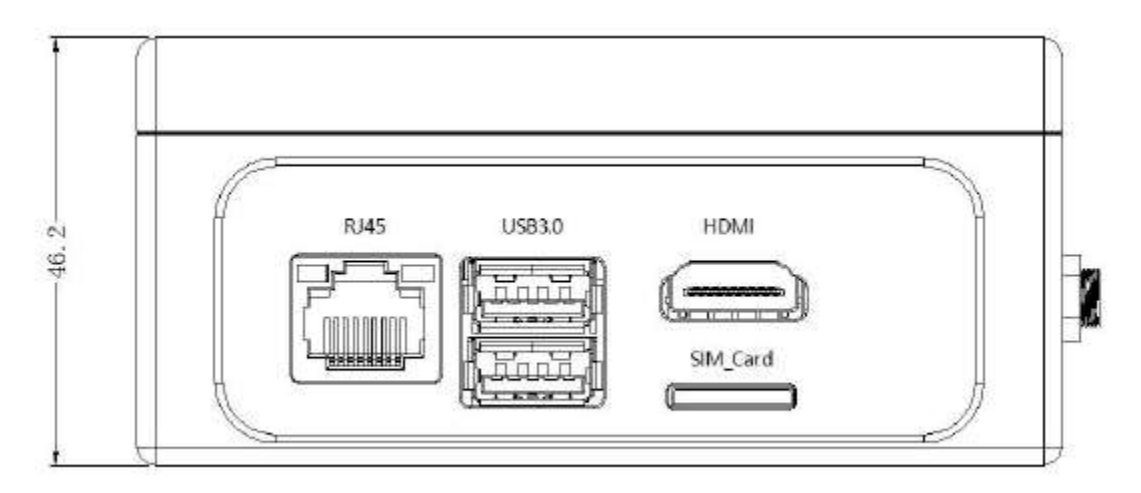

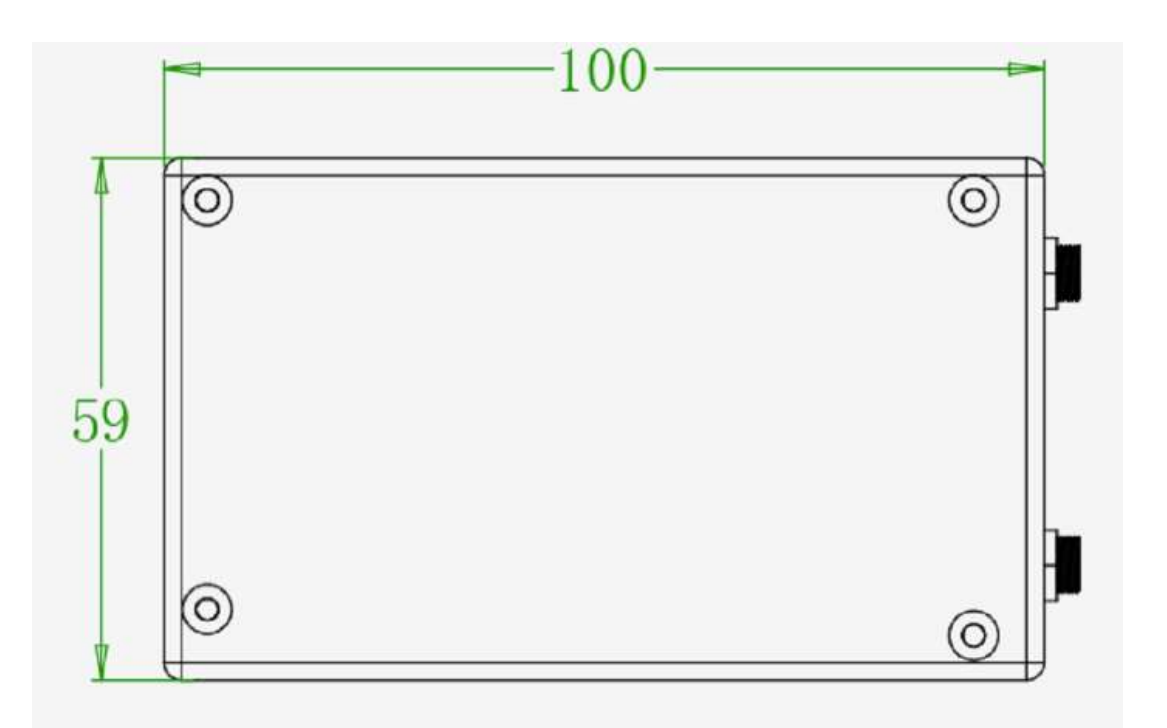

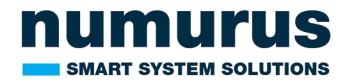

## <span id="page-5-0"></span>**Appendix B: Connector Information**

Carrier Board: Seeed Studio's A203 (A203-MINI Stack with Housing)

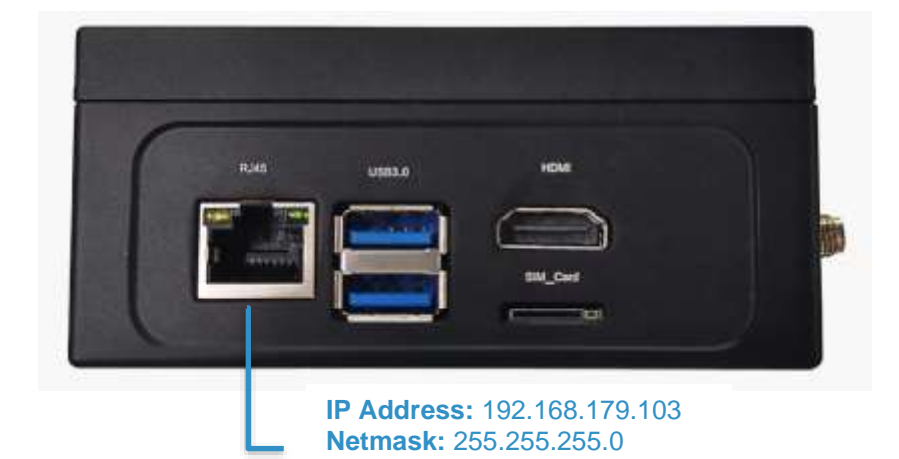

Interface Name Note HDMI HDMI. 1xHDMI 2x USB3.0 Type-A (compatible USB2.0) **USB 3.0 USB 3.0** Ethernet 1GbE port **RJ45** for SIM card SIM\_Card SIM card slot

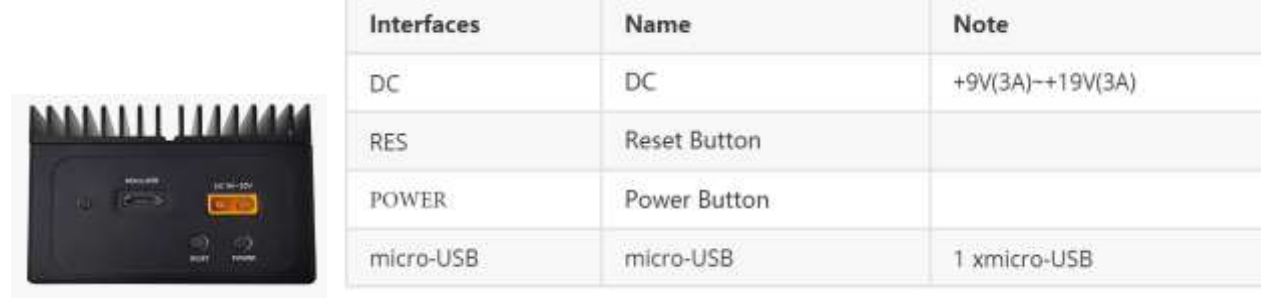

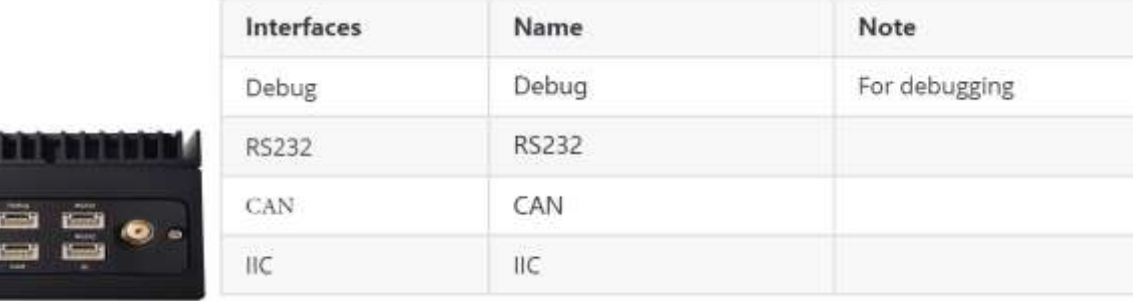